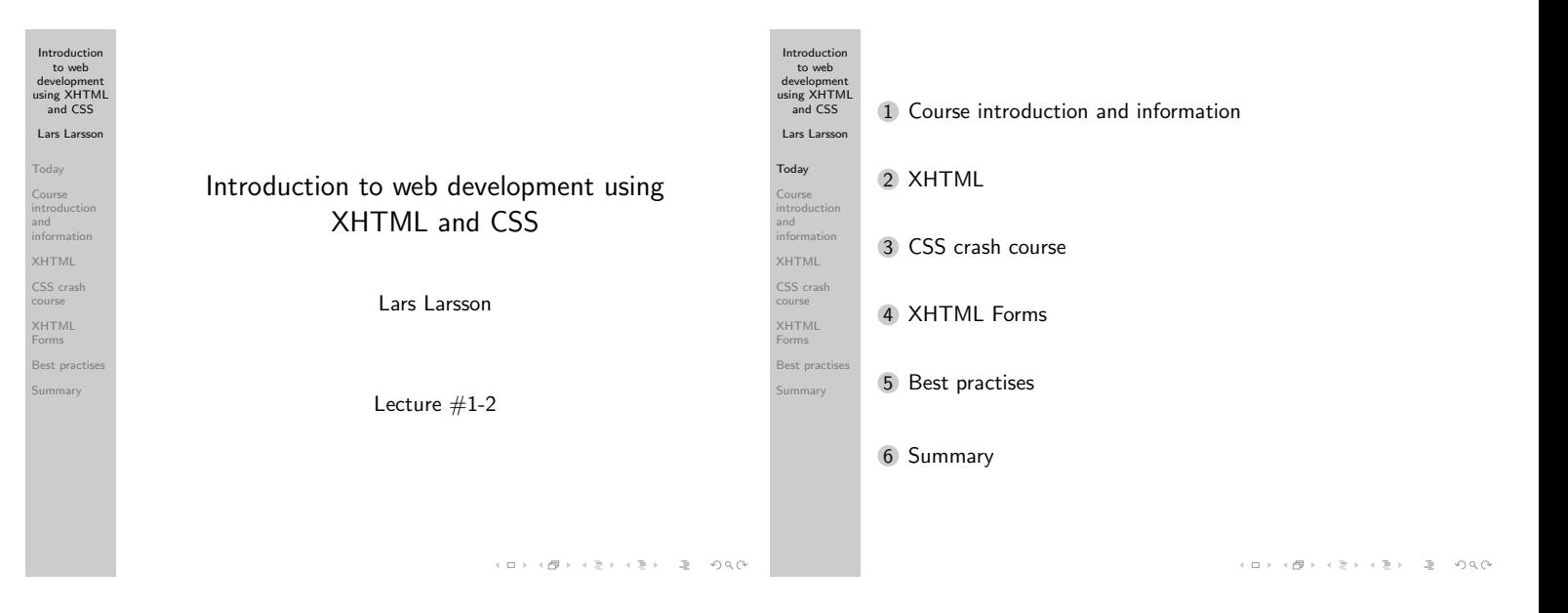

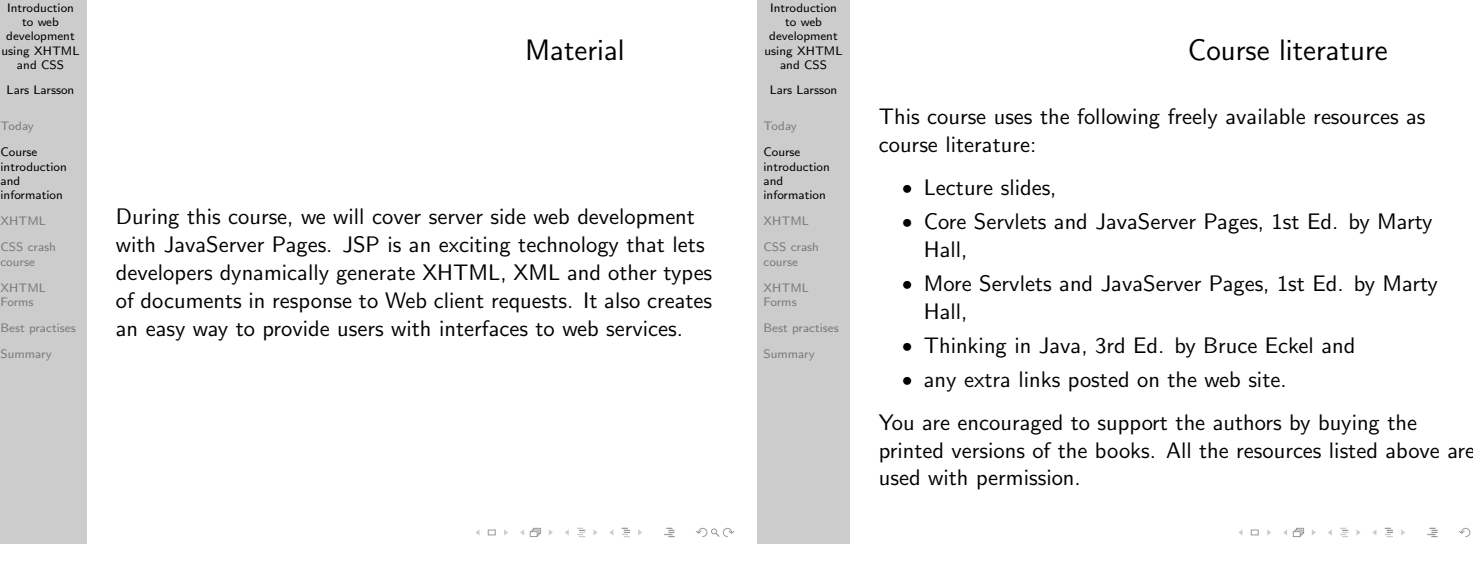

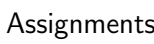

4 compulsory assignments, 1 voluntary (for those who want the possibility of passing with distinction). The assignments will cover the following topics:

- <sup>1</sup> Basic JSP.
- 2 data validation and storage sessions,
- 3 tag libraries,
- 4 web services and
- 5 something that is currently undecided as the voluntary assignment – **possibly** involving applets.

Specification for the first assignment is already available on the web page, the others will be uploaded in time for you to complete them.

# Introductio to web

# Teachers

 $Q^2$ 

This course has three teachers, P-O Östberg, Dennis Olsson and me, Lars Larsson. We will be available in our rooms, as well as via e-mail and for chat sessions. See the web page for office hours and when we will be in the chat room. Send all e-mail questions to the following addresses (always send to all of them):

- p-o@cs.umu.se,
- larsson+webserver@cs.umu.se and
- denniso+webserver@cs.umu.se

The chat room is #5DV076 at the IRC server irc.acc.umu.se.

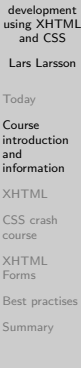

# Important email information

Questions that may be of interest to all students attending t course will be sent to the course mailing list. The mailing lis will send the mail to your CS mail address

(username@cs.umu.se). Make sure that you either get into the habit of checking this address daily or forward it to your main account!

Support (http://support.cs.umu.se/) has information o how to handle your mail.

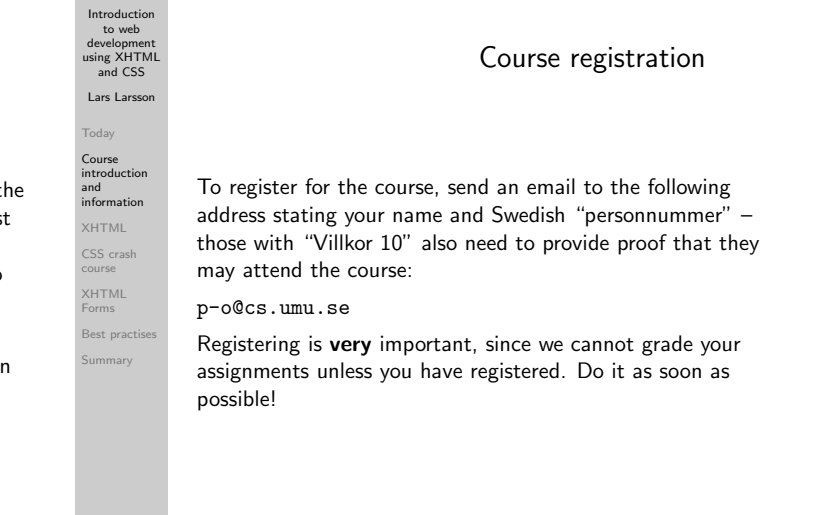

 $A \equiv 1 + \frac{1}{2} \frac{1}{2} + \frac{1}{2} \frac{1}{2} + \frac{1}{2} \frac{1}{2} + \cdots \equiv 1 - \frac{1}{2} \frac{1}{2} \cdots \frac{1}{2} \frac{1}{2} \cdots \frac{1}{2} \frac{1}{2} \cdots \frac{1}{2} \frac{1}{2} \cdots \frac{1}{2} \cdots \frac{1}{2} \cdots \frac{1}{2} \cdots \frac{1}{2} \cdots \frac{1}{2} \cdots \frac{1}{2} \cdots \frac{1}{2} \cdots \frac{1}{2} \cdots \frac{1}{2} \cdots \frac{$ 

education

Introduction to web development using XHTML and CSS Lars Larsson Today Course introduction and information XHTML CSS crash course XHTML Forms .<br>Best pra Summary

# Development environment

Your solutions to the assignments will be written in JSP. A easy-to-install package containing Tomcat, Axis and Derby will be available on the web page. In addition, you will need to install Ant and Java.

All your XHTML and CSS must pass W3C validation. The web browser that will be used for evaluating your solutions will be the latest version of Firefox.

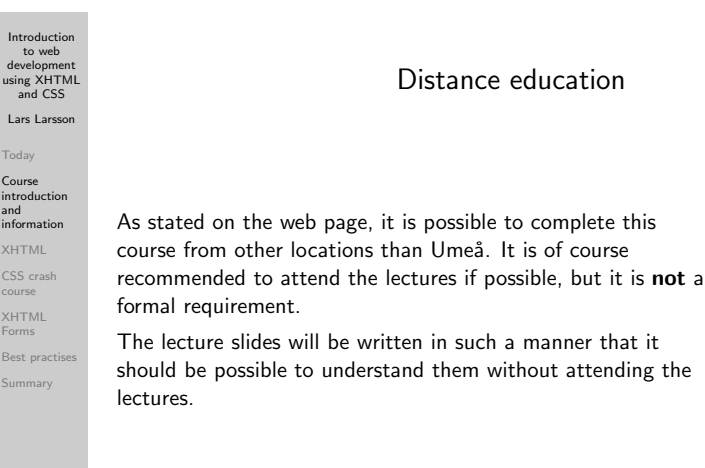

Introduction to web development using XHTML and CSS Lars Larsson Today Course introduction and information XHTML CSS crash course XHTML Forms .<br>Best pra Summary

#### The schedule

As you may have noticed, we will give lectures 1-8 **twice**. We want to give students who are unable to attend the lectures in August the possibility to do so now.

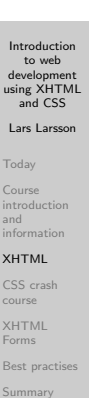

Today

XHTML

XHTML Forms .<br>Best p

#### XHTML and CSS

All students attending this course are required to have taken a course in client side web development (such as 5DV077), containing basic programming in JavaScript or equivalent. This lecture will attempt to bring all students up to speed on XHTML (eXtensible HTML) and CSS (Cascading Style Sheets) – the next will cover basic object-oriented development in Java.

We assume that most students have some basic previous knowledge of HTML, and we will focus on differences between HTML and the combination of XHTML and CSS.

# XHTML 1.0 versions

There are three versions of XHTML 1.0:

Introduction to web development using XHTML and CSS Lars Larsson Today Course introduction and information XHTML CSS cras course XHTML Forms .<br>Best pra Summary

- XHTML 1.0 Strict the most strict standard, allows no presentational information
- XHTML 1.0 Transitional compatibility version, that allows some presentational information to ease the transition from HTML to XHTML
- XHTML 1.0 Frameset used to divide an XHTML page in two or more frames

During this course, we will use XHTML 1.0 **Strict** combined with CSS.

.<br>K. E. X - (평 X - 제품 X - 제품 X - 제휴 X - 제휴 사용)

All XHTML documents must, at the very least, contain the following:

- A **document type declaration** that identifies that the document is, in fact, XHTML and should be interpreted as such and
- the **html** tag as the one containing all other tags. These are placed in one of the following sections:
	- the **head** section, containing information such as the title of the page and other information that is not displayed in the main window of the web browser and
	- the **body**, containing the elements (tags and their content) that shall be displayed on screen.

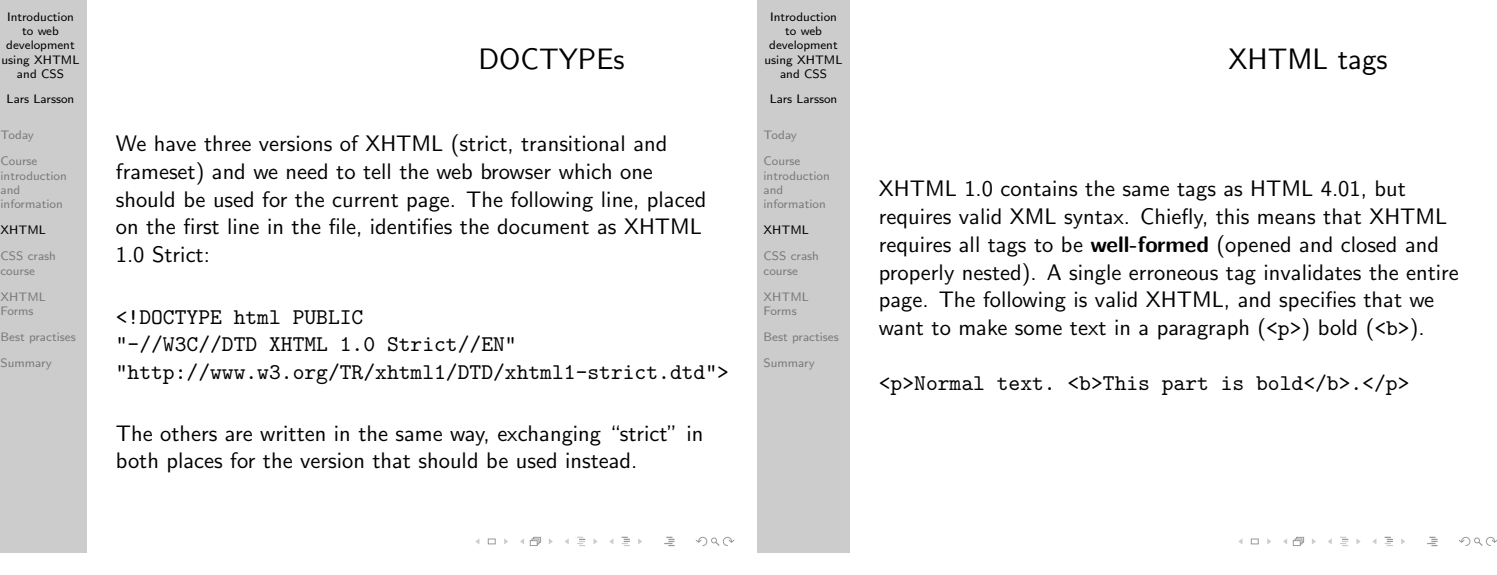

Introduction to web development using XHTML and CSS Lars Larss Today Course introduction and information XHTML CSS crash course XHTML Forms .<br>Best pra Summary

Introduction to web development using XHTML and CSS Lars Larsson Today Course introduction and information XHTML CSS crash course XHTML Forms .<br>Best prac Summary XHTML tags continued In XHTML, even empty elements (also known as singular tags) such as img must be closed. Singular tags are closed immediately, like so: <img src="circle.gif" alt="A red circle" /> Note the slash at the end, immediately closing the tag. Introductio to web development using XHTML and CSS Lars Larsson Today Course introduction and information XHTML CSS crash course XHTML Forms .<br>Best prac Summary XHTML tags continued HTML attribute minimisation is not permitted in XHTML, so while this was valid HTML: <option selected>... it must be written this way in XHTML:

<option selected="selected">...

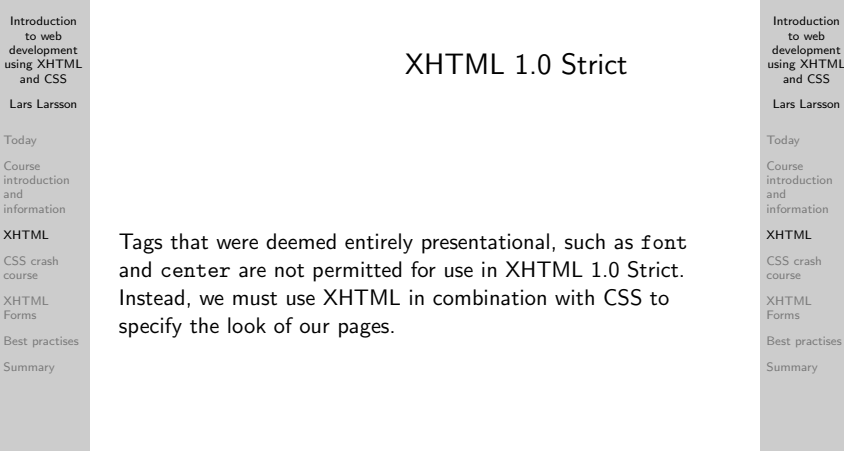

# XHTML tags

 $A \equiv 1 + \frac{1}{2} \frac{1}{2} + \frac{1}{2} \frac{1}{2} + \frac{1}{2} \frac{1}{2} + \cdots \equiv 1 - \frac{1}{2} \frac{1}{2} \cdots \frac{1}{2} \frac{1}{2} \cdots \frac{1}{2} \frac{1}{2} \cdots \frac{1}{2} \frac{1}{2} \cdots \frac{1}{2} \cdots \frac{1}{2} \cdots \frac{1}{2} \cdots \frac{1}{2} \cdots \frac{1}{2} \cdots \frac{1}{2} \cdots \frac{1}{2} \cdots \frac{1}{2} \cdots \frac{1}{2} \cdots \frac{$ 

We will not present all XHTML tags here, since that takes too long and is beyond the scope of this course. You are recommended to visit the following site for a complete reference:

http://www.w3schools.com/tags/

to web

Introduction to web development using XHTML and CSS Lars Larsson Today Course introduction and informa XHTML CSS crash course XHTML Forms Best pra Summary CSS a primer.

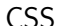

CSS (Cascading Style Sheets) may be new to students who have taken an HTML-based course in web design. Thus, we devote some time to the **very basics** of CSS. You should study the topic on your own to accomplish what you need, this is just

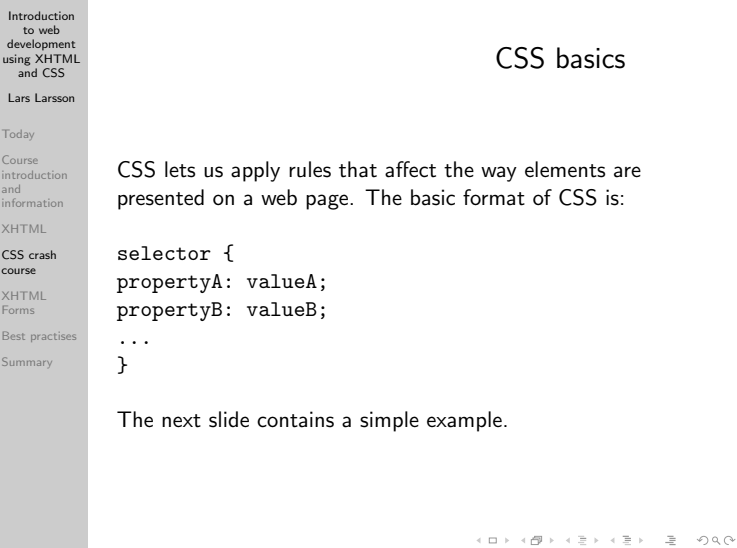

Introduction to web development using XHTML and CSS Lars Larsson Today Course introduction and information XHTML CSS crash course XHTML Forms Best prac Summary CSS basic example h1 { color: green; } The CSS above will change the color of all level one headers to green. Introduction to web development using XHTML and CSS Lars Larsson Today Course introduction and information XHTML CSS crash course XHTML Forms .<br>Best prac Summary Basic CSS selectors There are many selectors in CSS that allows the developer to match elements based on their relationship to other nodes, but we will for time reasons look only at the most basic ones – the others are left for independent study. • Type selector. • Ancestor selector, • Class and ID selector and • combined selectors.

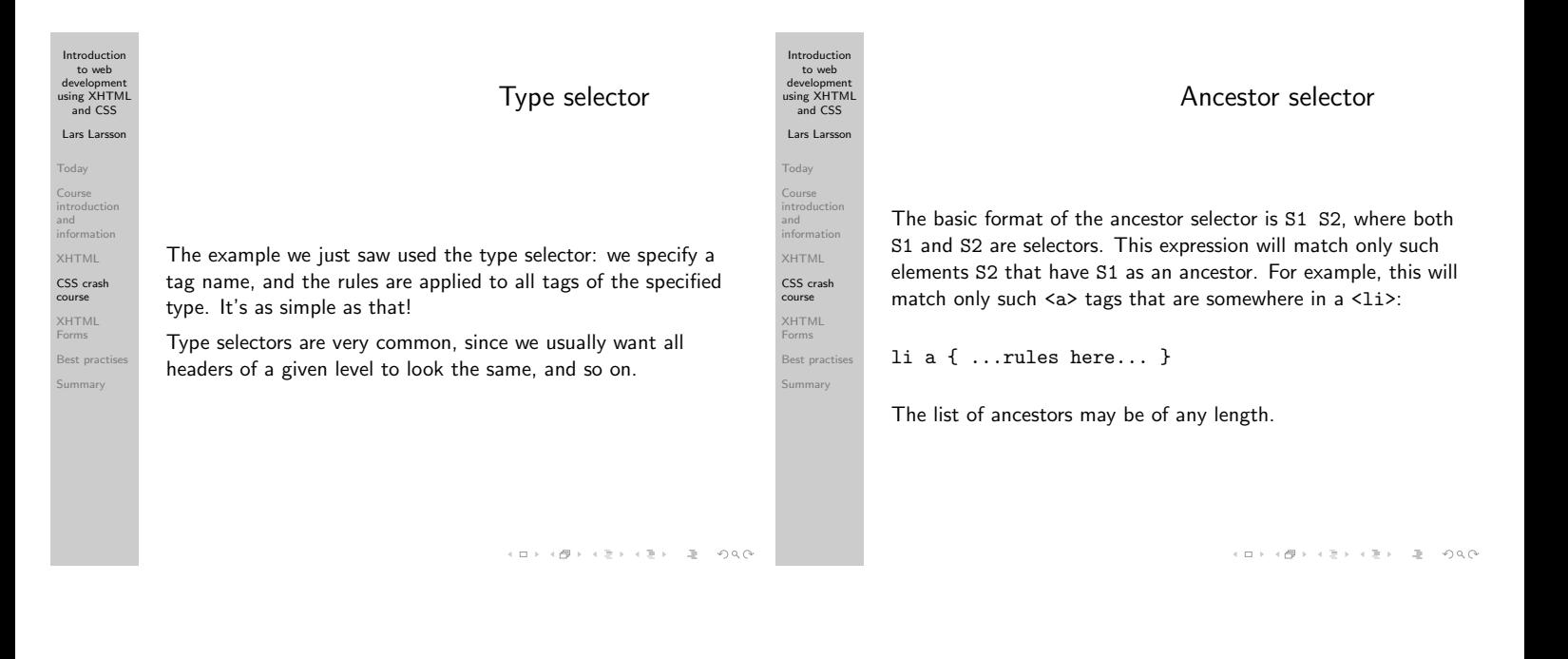

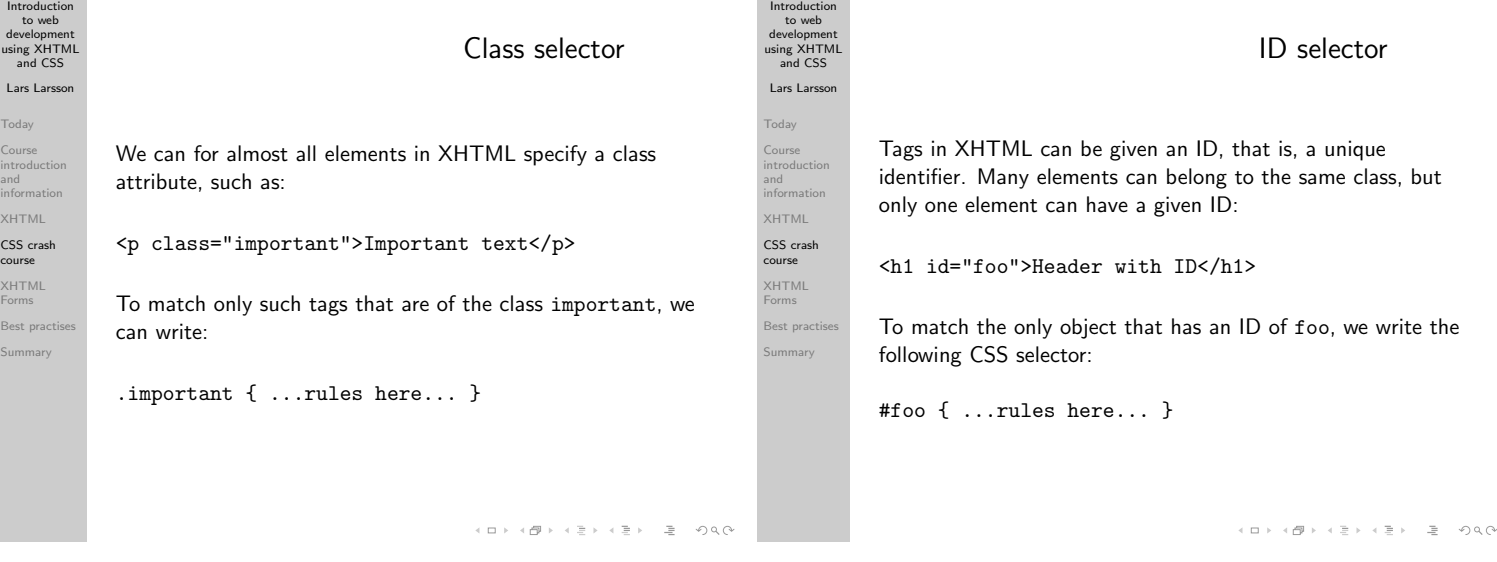

Introduction

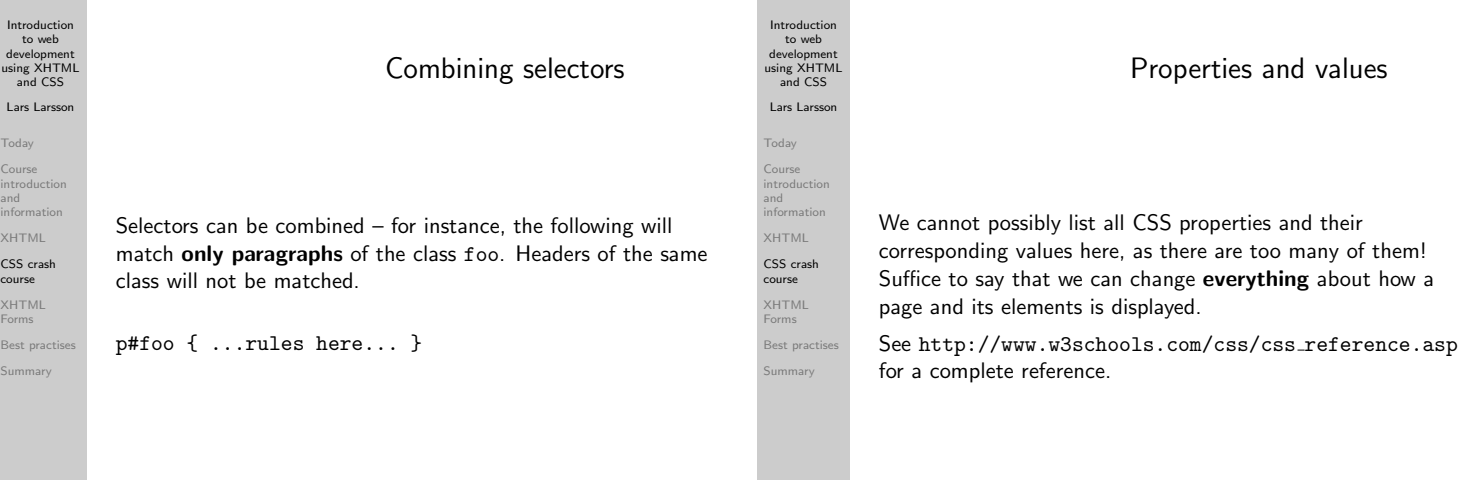

Introduction to web development using XHTML and CSS Lars Larsson Today Course introduction and information XHTML CSS crash course XHTML Forms .<br>Best pr Summary

# Container layout

XHTML has support for two main types of containers: <div> and <span>. The basic principle of CSS-powered web design is to put related content in a container, and use CSS to place them on the page, giving them the desired look (background colour, fonts and so forth). Use the following resource to learn the basics of CSS web design:

http://www.w3schools.com/css/css positioning.asp

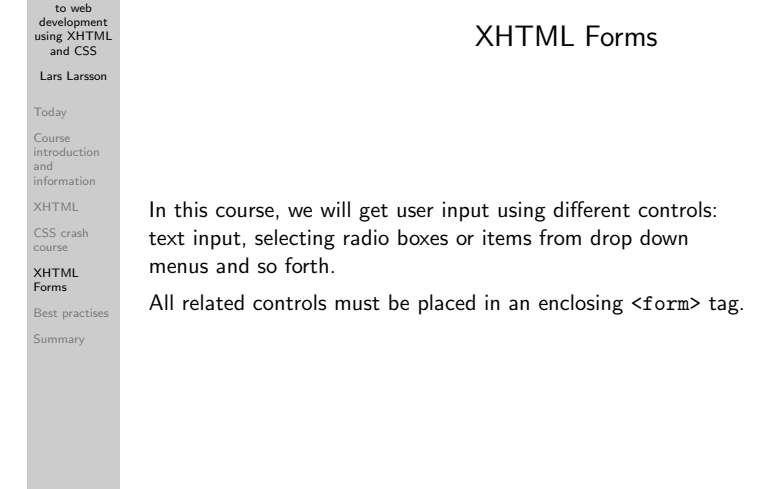

Introduction Introduction to web to web development using XHTML development using XHTML <form> continued <form> and CSS and CSS Lars Larss Lars Larsson **Toda** Today Course Course introduction and Form data is sent to the resource specified by action using The <form> tag requires an attribute called action, which introduction and either a method called GET or POST. During a coming lecture, specifies the name of the resource (server side program) to information information the difference between these will be discussed in detail. The XHTML which the data in the form shall be sent. For instance, if we XHTML default is GET – if we want to specify which method should be CSS cras CSS crash have a page called sendEmail.jsp our form should be course course used, we can do so in the <form> declaration: declared as such: XHTML XHTML Forms Forms .<br>Best pra .<br>Best pr <form action="sendEmail.jsp"> <form action="sendEmail.jsp" method="post"> Summary Summary ... ... </form> </form> 

Introduction

Introduction to web development using XHTML and CSS Lars Larsson Today Course introduction and information XHTML CSS crash course XHTML Forms .<br>Best pra Summary

# <input>

User data can be entered via the <input> tag. As the attribute type, we specify what kind of input control we want to display: button, checkbox, file, hidden, image, password, radio, reset, submit or text. The default is text, meaning a box where a single line of text can be entered.

The submit type is special, since when clicked, it will make the web browser submit the data in the form to the form's action target.

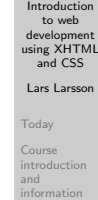

XHTML CSS crash course XHTML Forms .<br>Best prac Summary

# <input> continued

One should always use the name attribute for controls, as it will be sent along with the data in the form. It will thus be easy to parse. An example:

```
<form action="sendEmail.jsp" name="email">
  <input type="text" name="email_address" />
  <input type="submit" value="Send e-mail" />
</form>
```
The code above will create a form with a single line input text field and a button with the text "Send e-mail". When clicked, it will send the what the user entered in the text field to sendEmail.jsp and it will be easy to see that it was in the "address" field, since we gave it a name.

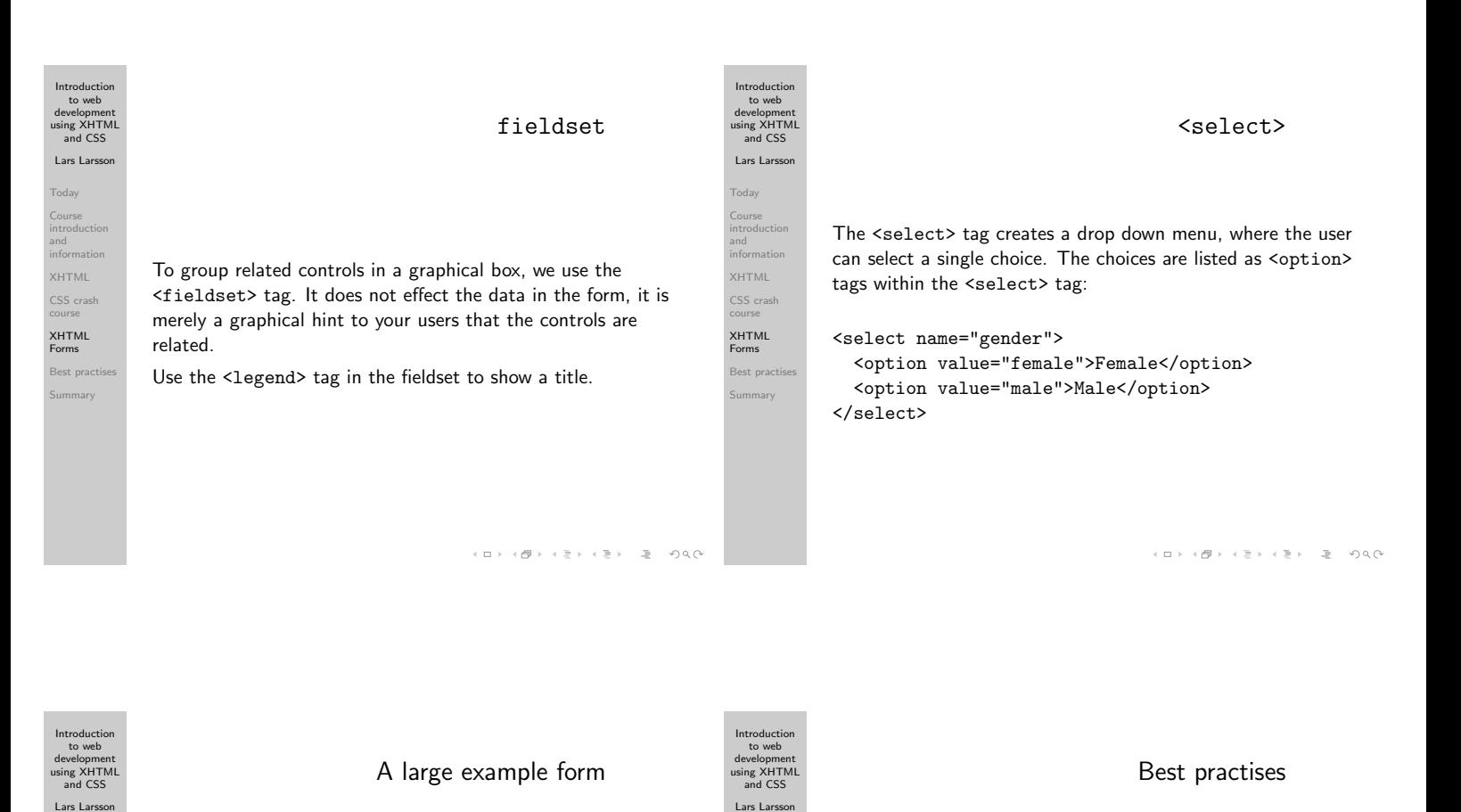

Today Course introduction and information XHTML CSS crash course XHTML Forms Best pra Summary

An entire lecture will be devoted to best practises, but here are a few basic ones:

- include the name of the form in the names of the controls – it makes it easier to keep track of multiple forms on a single page,
- $\bullet$  pick a naming convention with variables, and stick to it  $$ some platforms ignore case, others (such as JSP) are case sensitive,
- avoid Swedish and other non-English characters in variable names.

Today Course introduction and information XHTML CSS crash course XHTML Forms .<br>Best pr Summary

# Summary

We have briefly looked at some differences between HTML and XHTML combined with CSS. CSS-based web design is a huge topic, and students unfamiliar with it are recommended to take a course on it.

See example-form.html for an example of many of the things

that a form can do.

In particular, we have studied XHTML Forms and seen an example of how we can build a form easily.

Next lecture will cover basic Java programming.